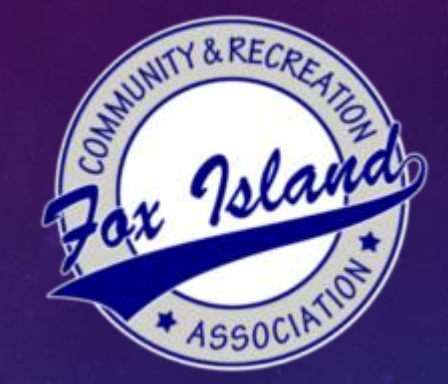

# **WINLINK**<br>Global Radio Email

# INTRODUCTION TO WINLINK

RADIO EMAIL FOR EMERGENCY COMMUNICATIONS (EMCOMM)

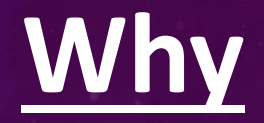

- Accuracy and efficiency
- Rapid transmission to higher/lower EMCOMM agencies
- Messages stored at each level
- Communication history (thread and documentation)
- Welfare traffic

### How

- Global Winlink system
- Access via Winlink Express (user program)

### Winlink System (aka Winlink 2000)

Global system – built by amateur radio operators and widely adopted by government EMCOMM agencies

- Radio Message Server (RMS) gateways (VHF/UHF/HF)
- Common Message Servers (CMS) Amazon Web Services

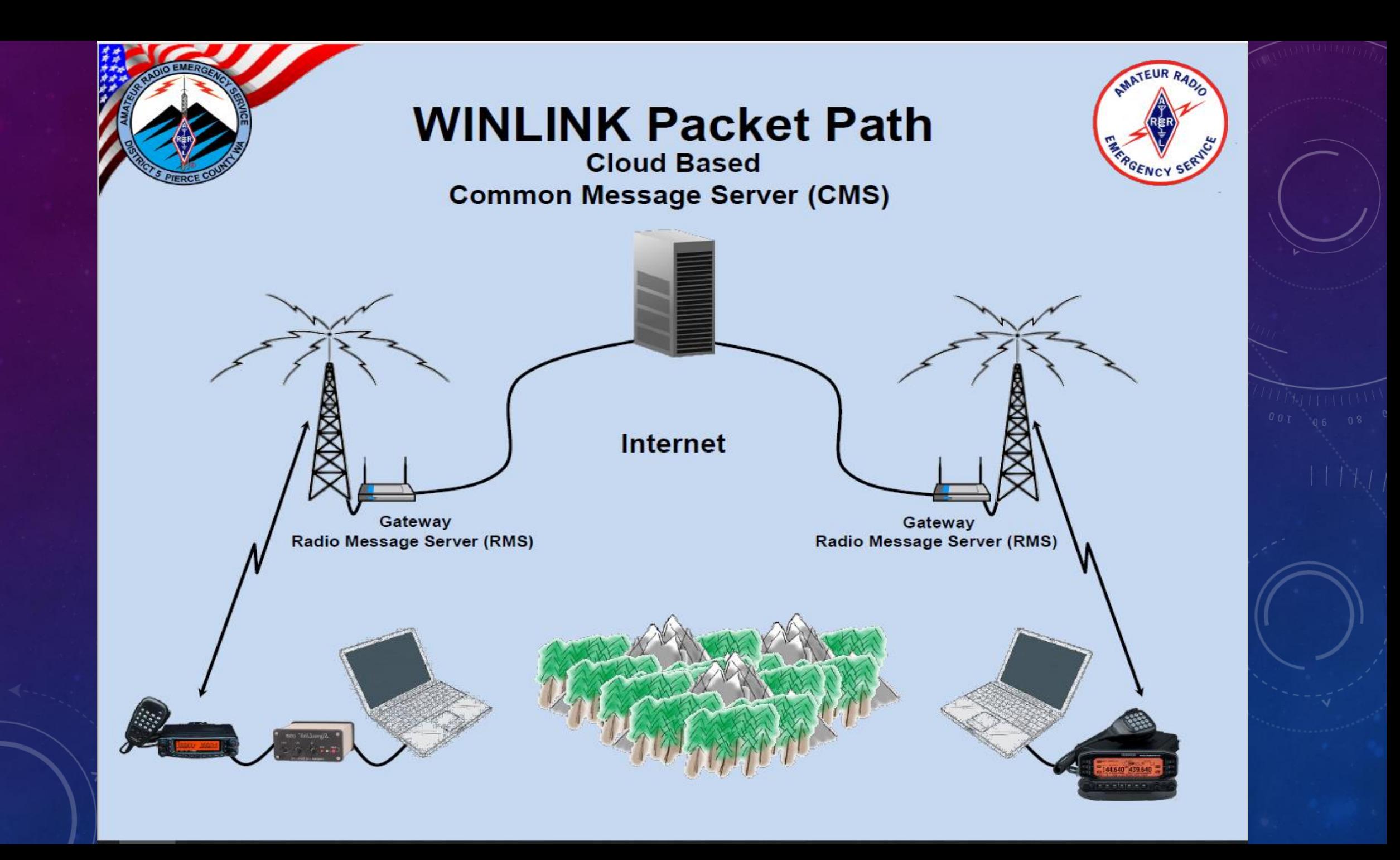

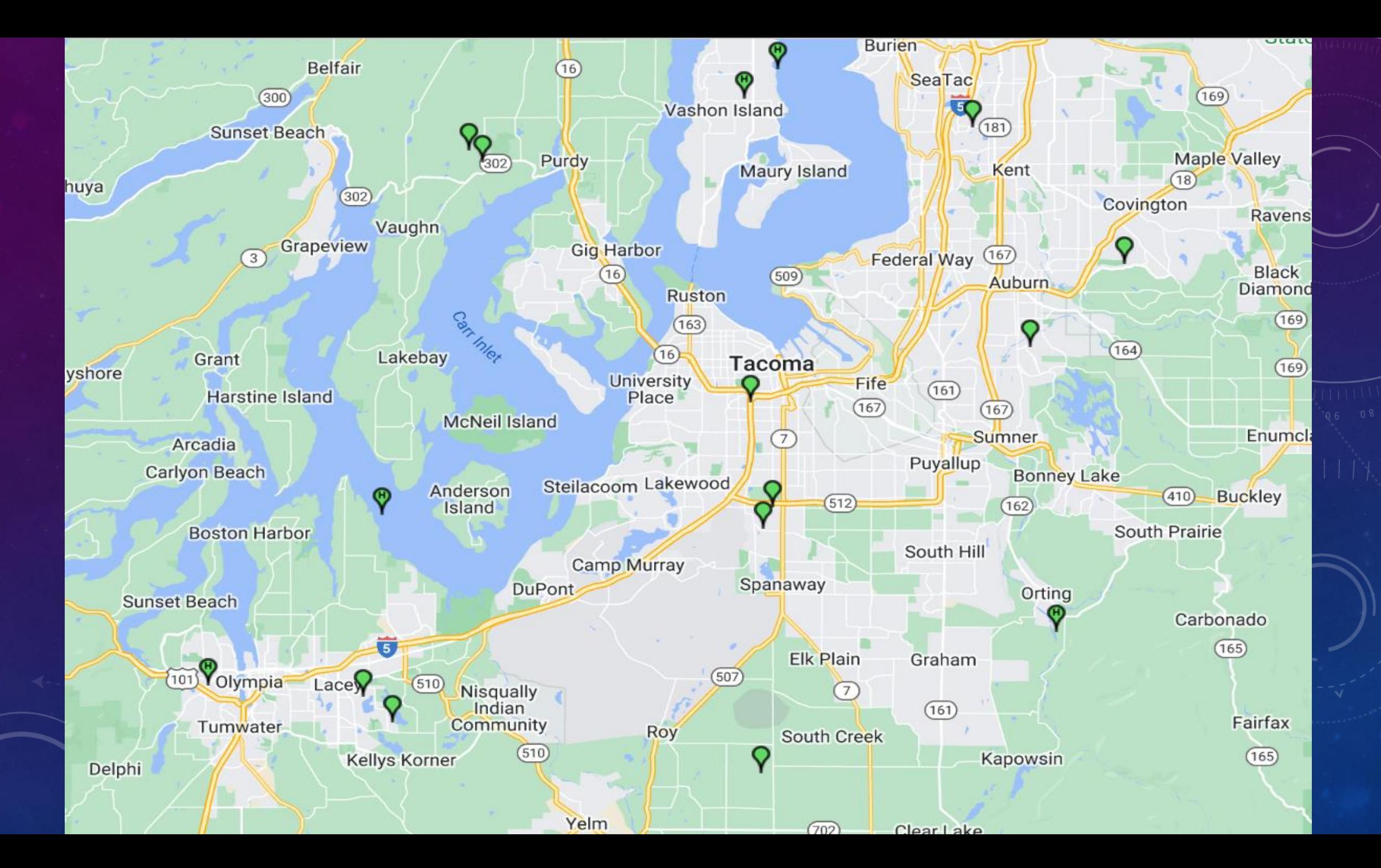

# WINLINK.ORG

- Account Access
- Tools (system maps, RMS list)
- News
- Downloads
- Support (Book of Knowledge, Web links)

# WINLINK EXPRESS

- Computer program much like a regular email program
- Blank message or message templates (HTML forms), including ICS
- Messages delivered via CMS and/or RF
- Three message types Winlink, peer to peer (P2P) and radio only
- Send Winlink messages to regular email addresses via CMS (white listing, [callsign@winlink.org](mailto:callsign@winlink.org) for reply)

# WINLINK EXPRESS (CONTINUED)

- Send messages to amateur radio call signs via CMS or RF
- Local post office
- Communication protocols:
	- Telnet direct to Internet
	- Radio packet (1200 baud), Vara FM, Vara HF, Ardop, Pactor
- Digipeaters simplex digital relay station

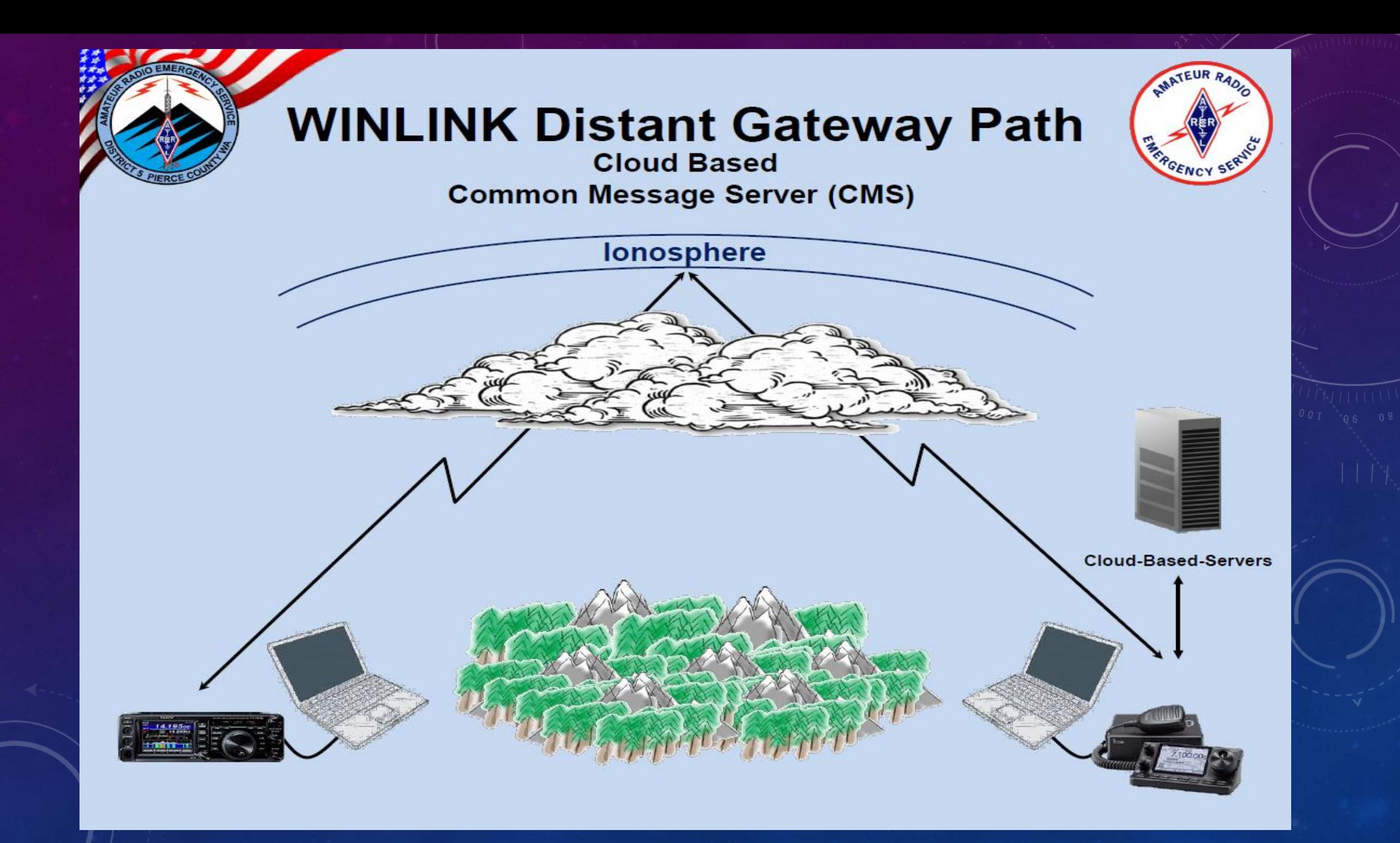

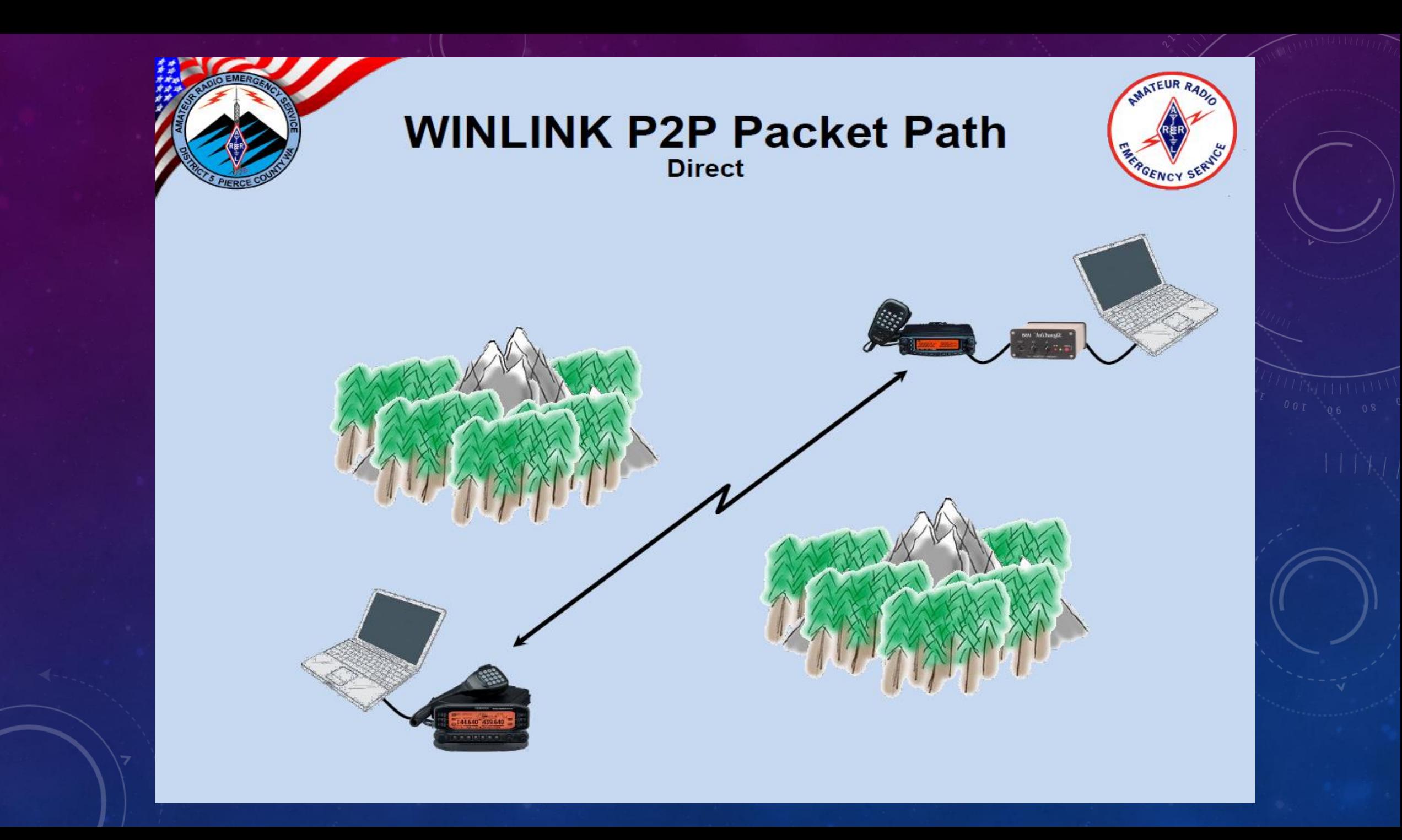

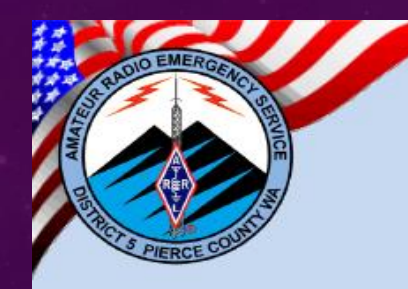

#### **WINLINK Packet Path**

**Digipeater Access to distant Gateway** 

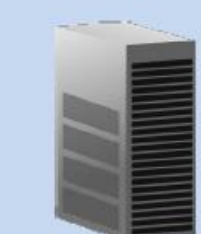

**Cloud-Based-Servers** 

Digipeater Wide Area Coverage

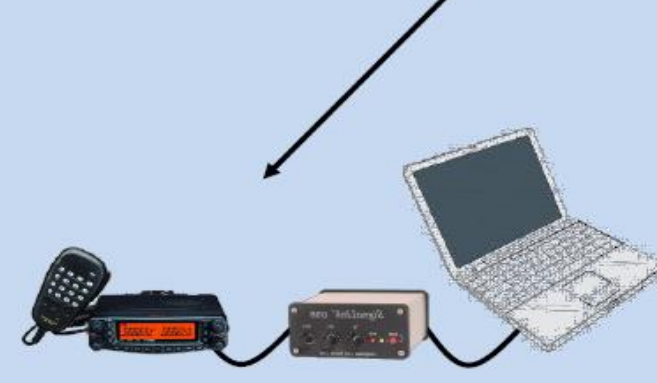

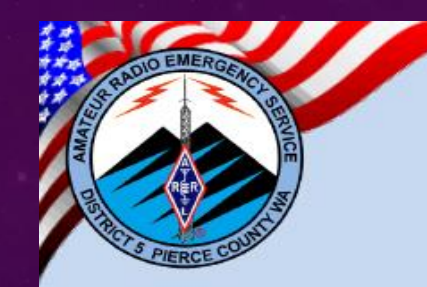

#### **Radio Only Packet Path**

GENCY SERY

**Message Pickup Station (MPS)** 

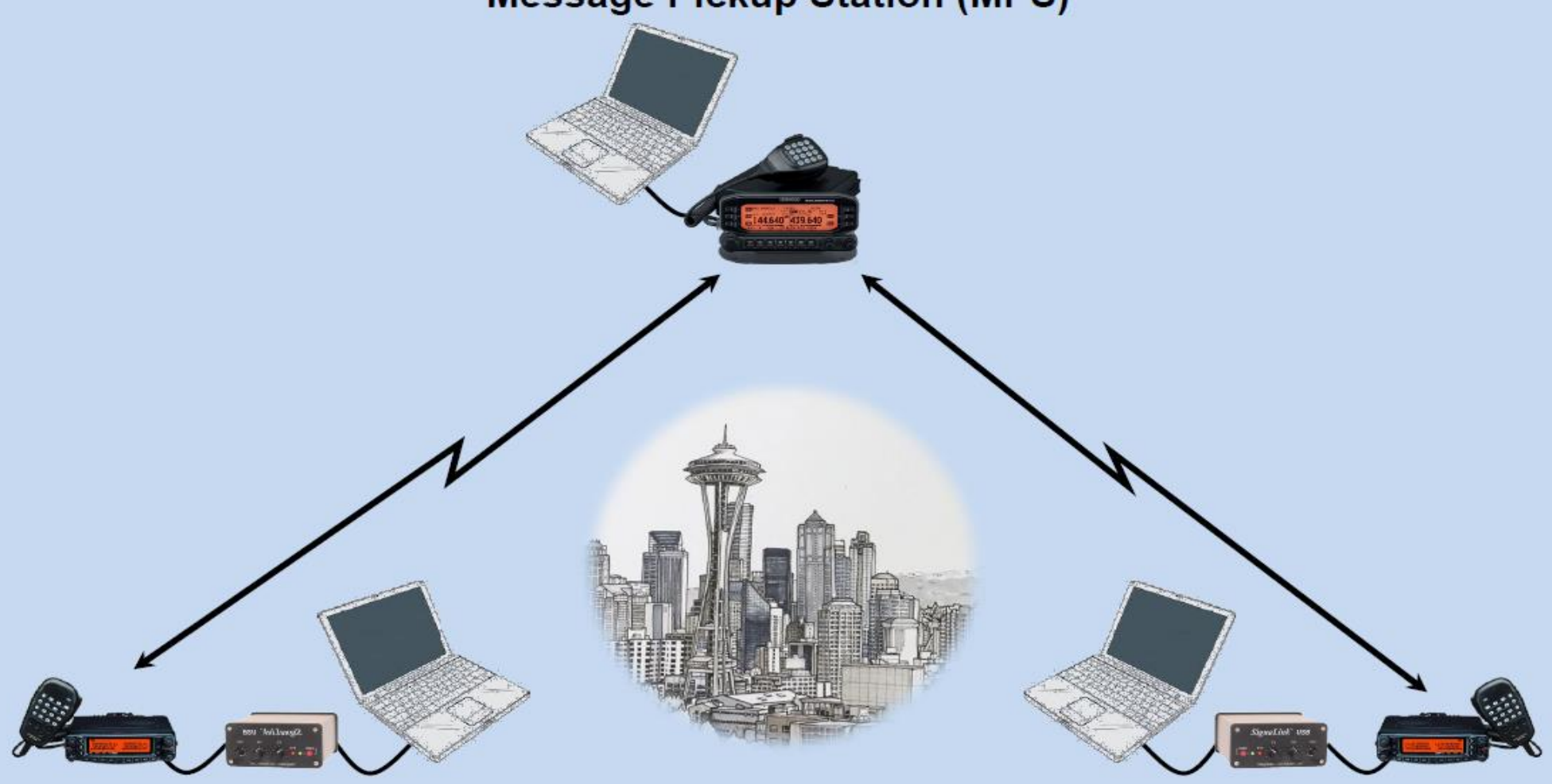

### WINLINK MESSAGE CREATION & TRANSMISSION

- Open new message (Message Menu "New Message")
- Create message
	- Select Winlink, P2P or Radio Only message type in "Send as" field
	- Address amateur call sign or full address for regular email
	- Subject
	- Message Body
- Post to Outbox (no continuous comms session)
- Open communications session window (select protocol from drop down menu)
- Start comms session

#### Winlink Express 1.7.4.0 - W7AAO-3

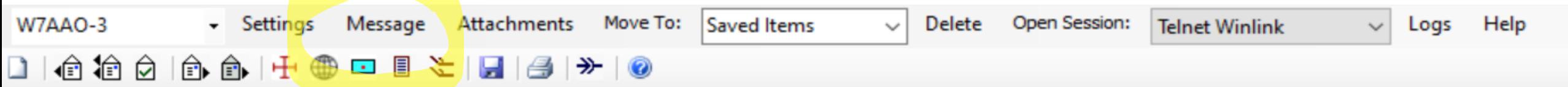

#### No active session.

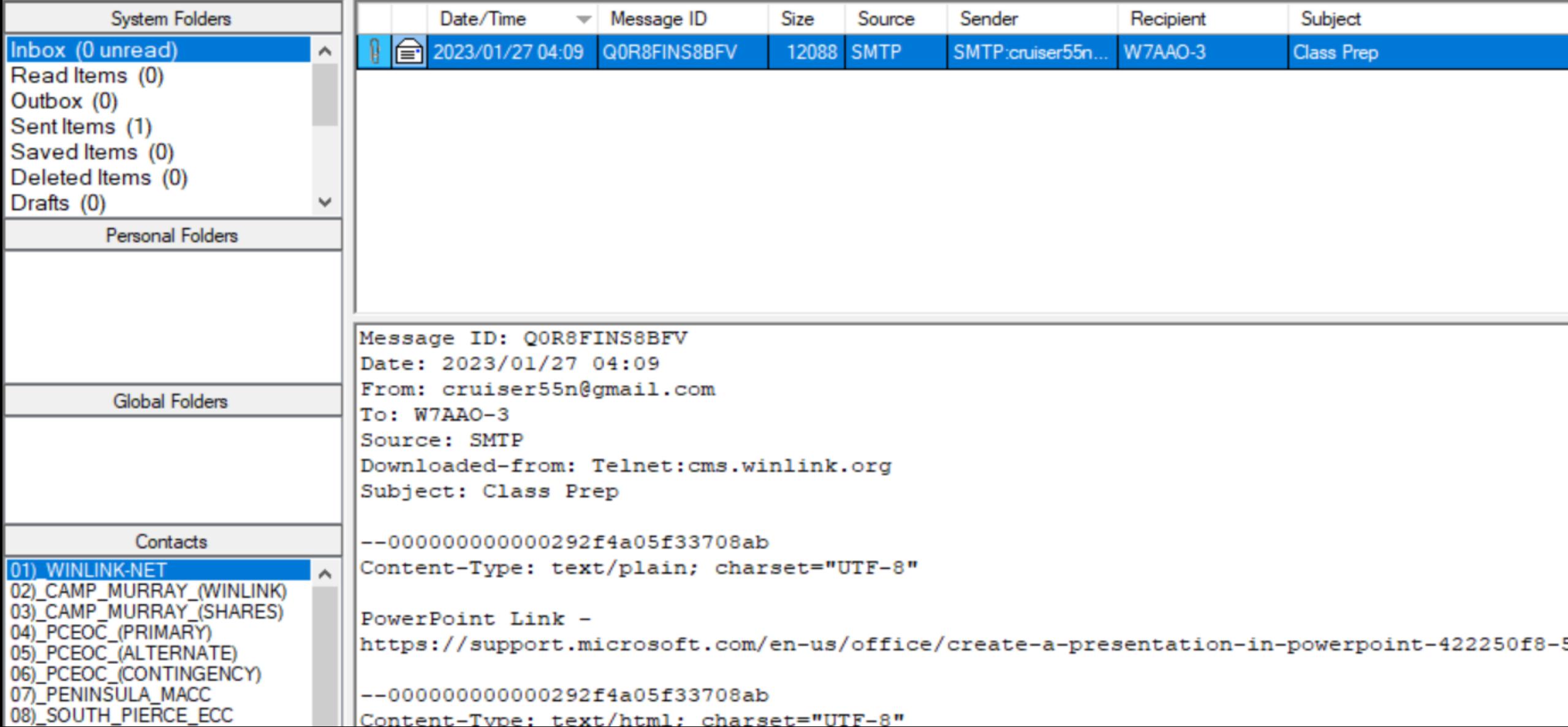

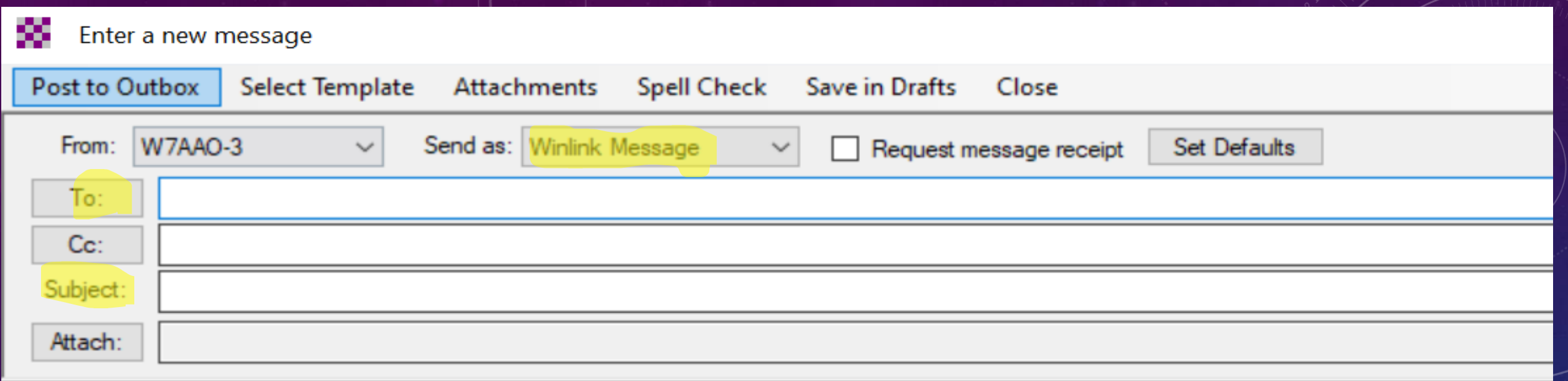

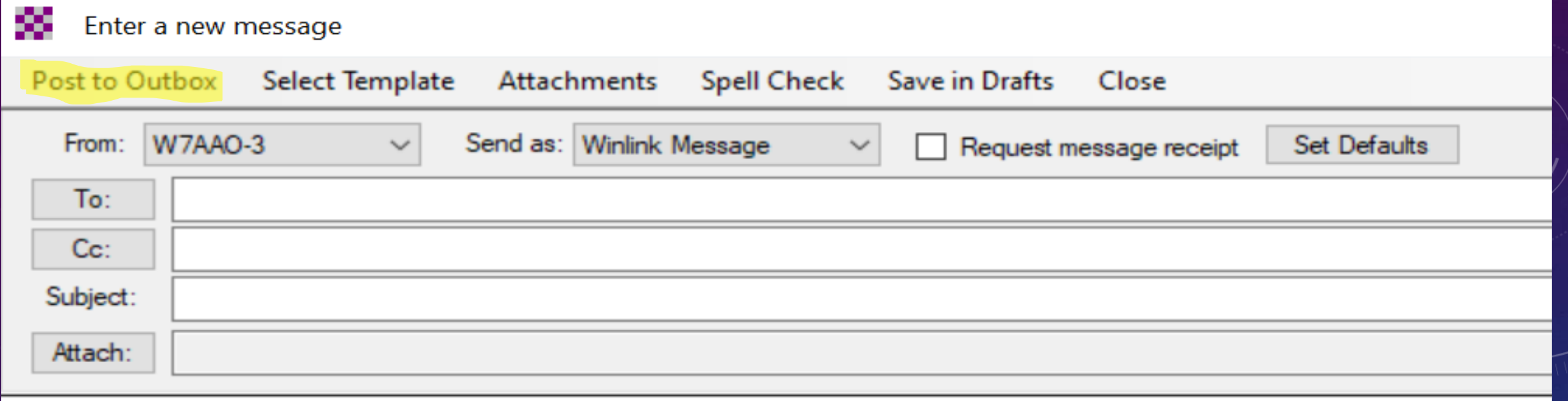

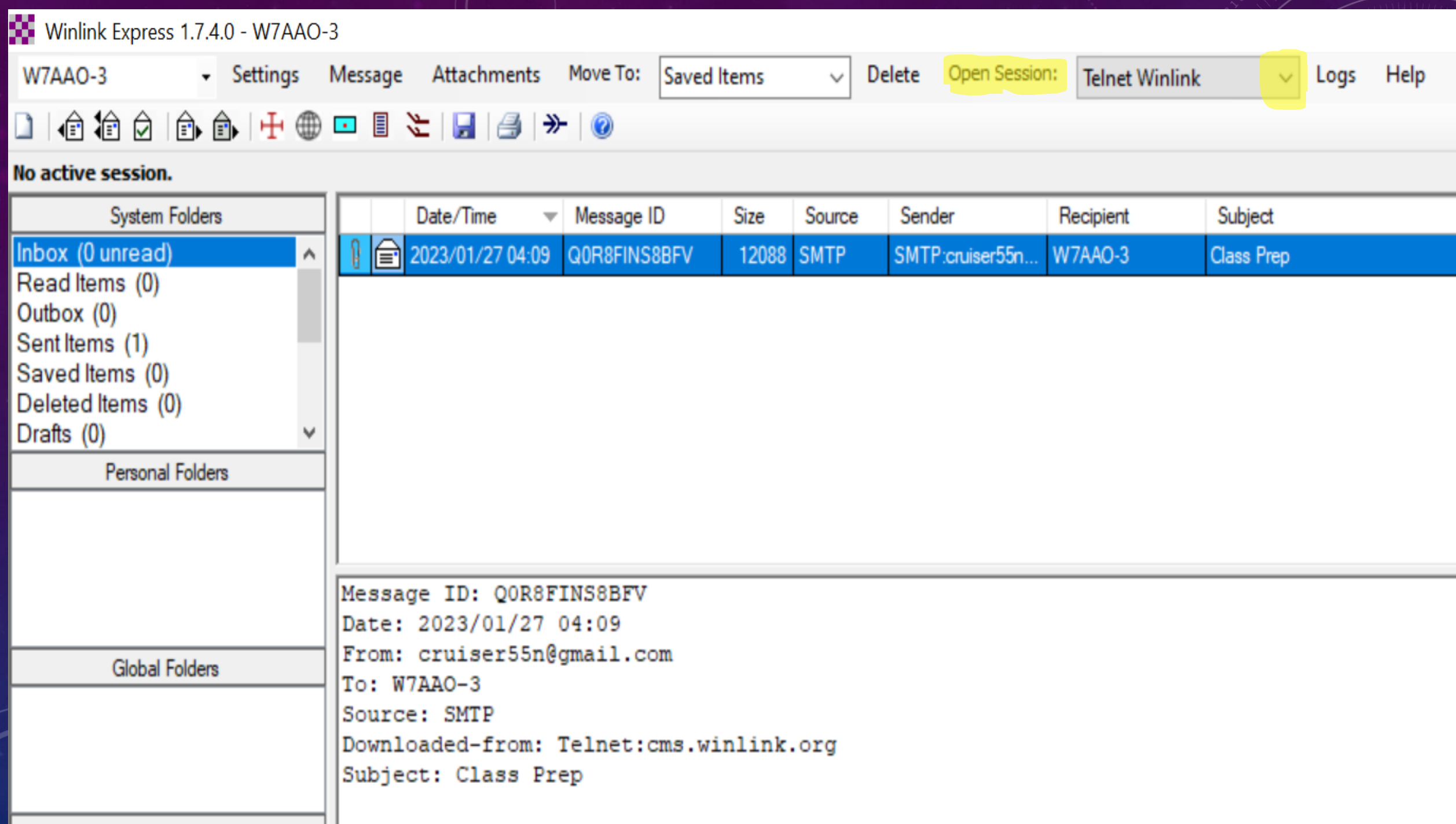

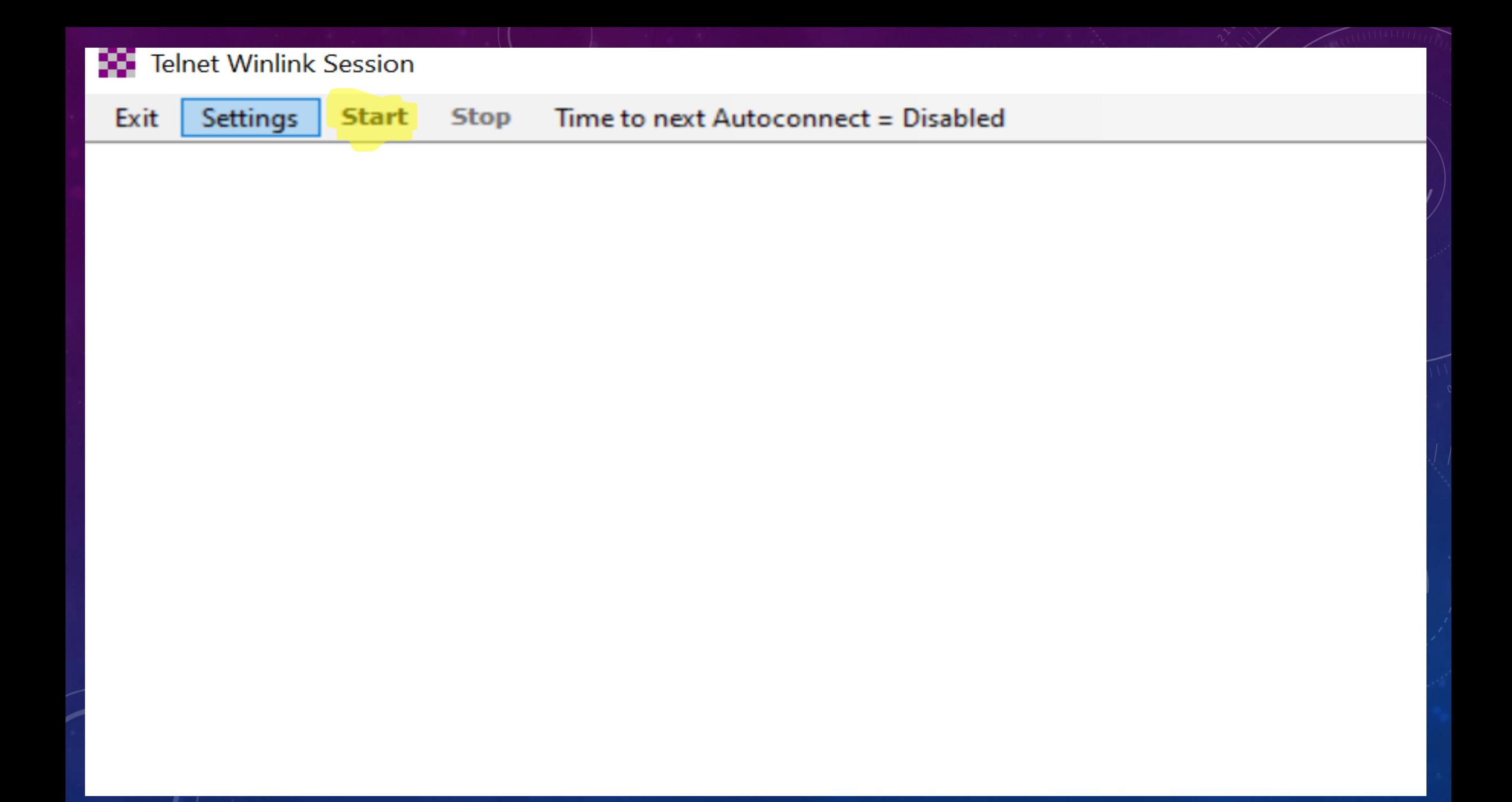

Telnet Winlink Session

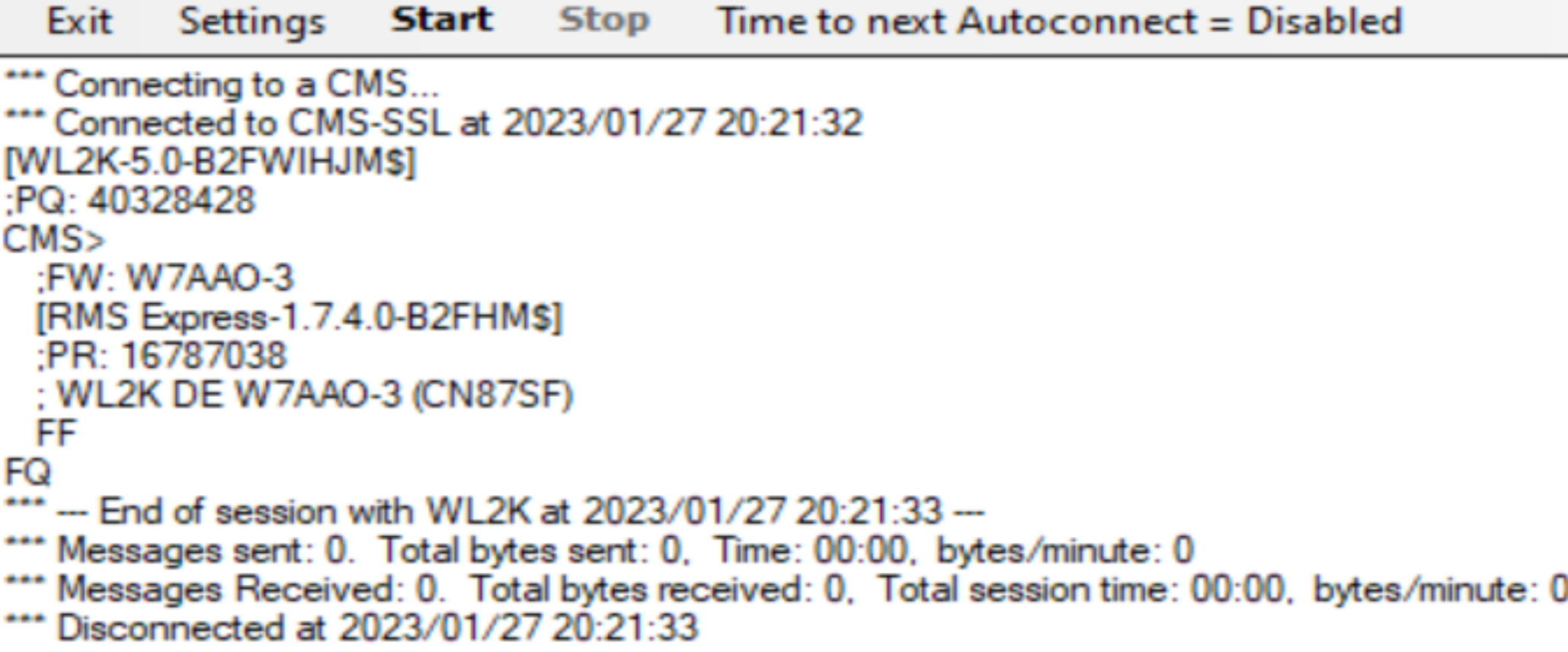

## FOLLOWING COMMS SESSION

- Check Inbox for received messages
- Completed traffic stored in Sent folder